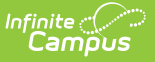

# **Delete Categories**

Last Modified on 03/11/2024 8:45 am CDT

## Tool Search: Category Bank

You can delete a Category as long as you have not associated it with an [Evaluation](https://kb.infinitecampus.com/help/evaluation-templates) Template.

1. Select the Category you want to delete and click the **Delete** button.

### **Result**

A confirmation message displays.

## 2. Click **OK**.

#### **Result**

Campus removes the Category from the Categories group.

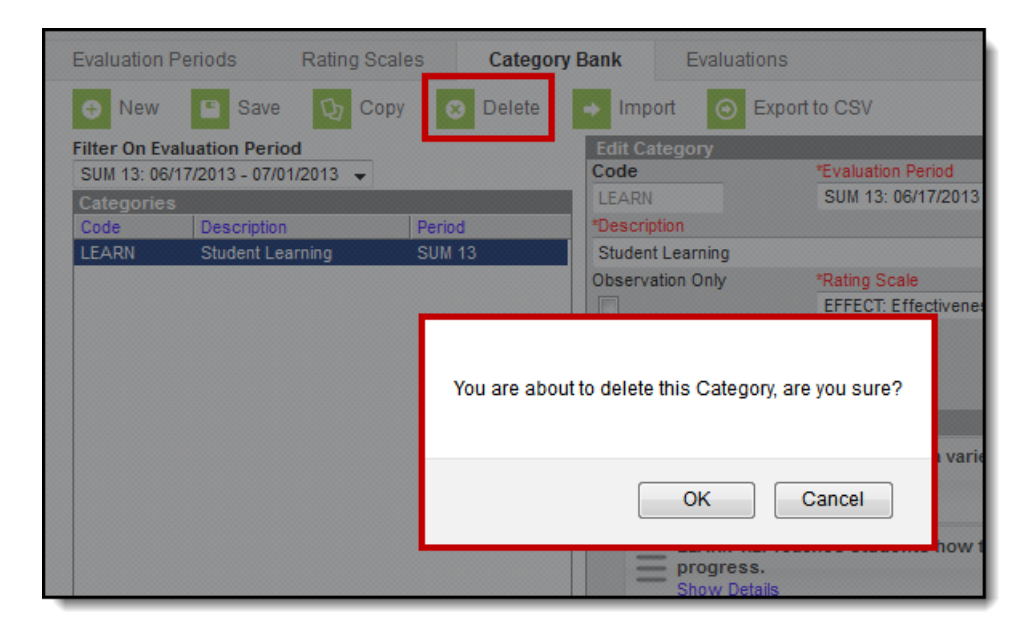